## **REMARQUES À PROPOS DE L'ARTICLE "EXPRESSION EN RÉPONSE À INPUT" Paru dans le Bulletin n° 45 de mai 1987**

1 - Ce problème est réglé avec les nouvelles machines Thomson fonctions CRUNCH\$ et EVAL du BASIC 512.

2 - Avec l'ancien basic, il existe au moins deux autres façons de procéder, toutes deux consistant à faire créer par le programme lui même une ligne de BASIC qui contiendra l'expression tapée au clavier.

*- La façon la plus compliquée d'abord :* on crée une procédure qui va placer par des POKE la ligne à sa place.

Prévoir les lignes suivantes (pour placer la ligne BASIC en 10):

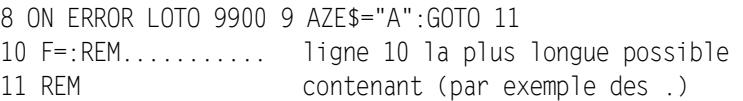

Dans la routine de traitement des erreurs, prévoir au minimum (ceci permettra de détecter les erreurs de syntaxe de la ligne crée et de les traiter)

```
9900 IF ERL=10 AND ERR=2 THEN ARR=4:RESUME NEXT 
9998 PRINT "Erreur no ";ERR;" en ligne ";ERL:STOP
```
La saisie elle même se fera elle même par :

```
INPUT "F(x)="Y$GOSUB 6000
```
La procédure étant la suivante (placée en ligne 6000)

```
6000 'Memorisation de la fanct. en ligne 10
6001 '
6005 PPP=1:OK=-1:Z=VARPTR(AZE$):
   Z=PEEK(Z+1)*256+PEEK(Z+2):
  IF Z<O THEN Z=Z+65536 
6007 7=7+15CH$="ENTABSUUURACLOGEXPCOSSINTAN+-*/ " 
6010 FOR I=1 TO LEN(Y$)
6012 C=ASC(MID$(Y$,I,1))
```
LE BULLETIN DE L'EPI N° 48 REMARQUES À PROPOS DE "EN RÉPONSE À INPUT"

220

```
6014 IF C>96 THEN MID$(Y$,I)=CHR$(C-32) 
6016 NEXT I
6019 'Debut de BOUCLE
6020 IF PPP>LEN(Y$) THEN POKE Z,58:POKE Z+1,139:
                           POKE Z+2,58:POKE Z+3,140:
                           GOTO 6151
6030 C$=MID$(Y$,PPP,3):C=ASC(C$):
   IF LEN(C1)<3 THEN CS=CS+"WW"6039 'Debut de SELON
6040 IF INSTR(CH$,C$)<>O THEN C=(INSTR(CH$,C$) à 3)+129:
   POKE 7, 255 \cdot 7 = 7 + 1 \cdot PPP = PPP + 2 \cdot GOTO 61506055 IF C=32 OR C=40 OR C=41 OR C>47 AND C<58 THEN 6150
6090 IF C=88 THEN 6150
6120 C=INSTR(28,CH$,LEFT$(C$,l)):
   IF C<>0 THEN C=171+C:GOTO 6150 
6130 PRINT "Erreur dans la fonction":
   GOSUB 10020:OK=0:GOTO 6151
6131 'Fin de SELON
6150 POKE Z,C:Z=Z+1:PPP=PPP+1:GOTO 6020 
6151 'Fin de BOUCLE
6155 IF OK =-1 THEN X=0 \cdot T=0.60SUB 10.
   IF ARR=4 THEN GOSUB 5500:
   PRINT "Erreur dans la fonction":OK=0:ARR=0 
6160 RETURN
```
. Cette procédure, qui est extraite d'un programme de tracé de courbes, accepte toutes les fonctions mathématiques de variable X (SQR remplacé par RAC). . OK est une variable permettant le bouclage lors d'une erreur de syntaxe.

. La procédure appelée en ligne 6130 (GOSUB 10020) permet l'attente le la frappe d'une touche pour continuer.

. La procédure appelée en 6155 (GOSUB 5500) efface les lignes 21 à 24.

. On peut procéder de façon analogue pour des lignes de basic comportant autre chose que des fonctions mathématiques.

*- La façon la plus simple maintenant :* il faut cependant disposer d'un lecteur de disquette ou être en Nano-réseau.

Essayez le programme suivant :

```
10 OPEN "0",#1,"LIG.BAS" 
20 PRINT #1,"1 GOTO 90" 
30 INPUT "F(x)=" : A$40 PRINT #1,"100 PRINT "+A$ 
50 CLOSE
60 MERGE "LIG.BAS",R
90 FOR X=0 TO 5 STEP 0.5 
110 NEXT X
```
Ensuite RUN et taper lors de la saisie de la ligne 30 : COS(X) par exemple.

Ce programme crée les lignes 1 et 100.

R. DELHAYE CAFIP St.Martin Boulogne Lycée MARIETTE Boulogne sur mer.